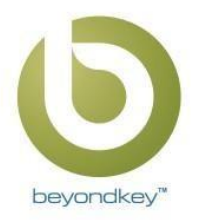

## **Here's how you can add our employee onboarding and offboarding add-in and start with a trial period:**

1. log in to your office 365 SharePoint user or use the URL mentioned here: <https://domainname.sharepoint.com/>

- 2. Go to "Site contents" from the quick launch or go to the gear icon and click on the "Site contents" tab available in the dropdown.
- 3. In the 'Site contents' click on 'New' and 'App' Or if you are using Classic SharePoint then Go to "add an app".

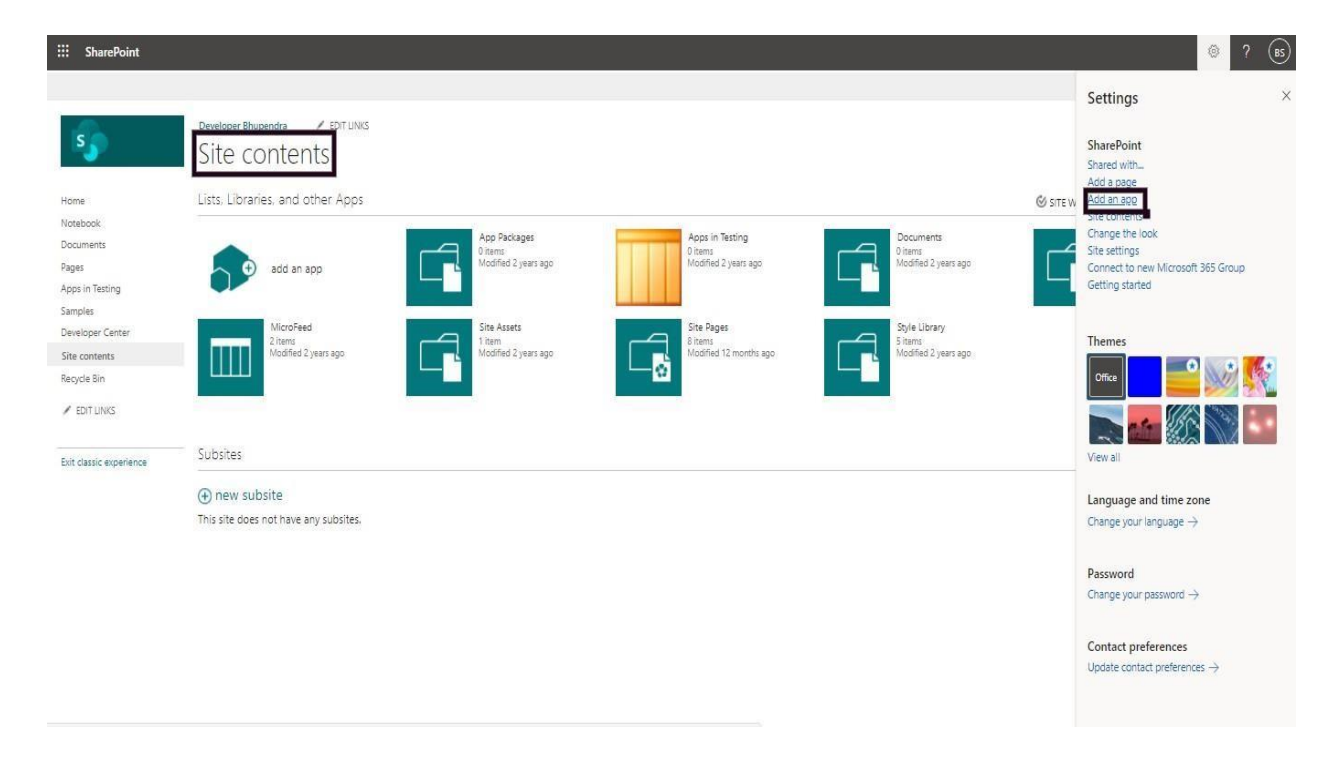

## 4. Go to the SharePoint store.

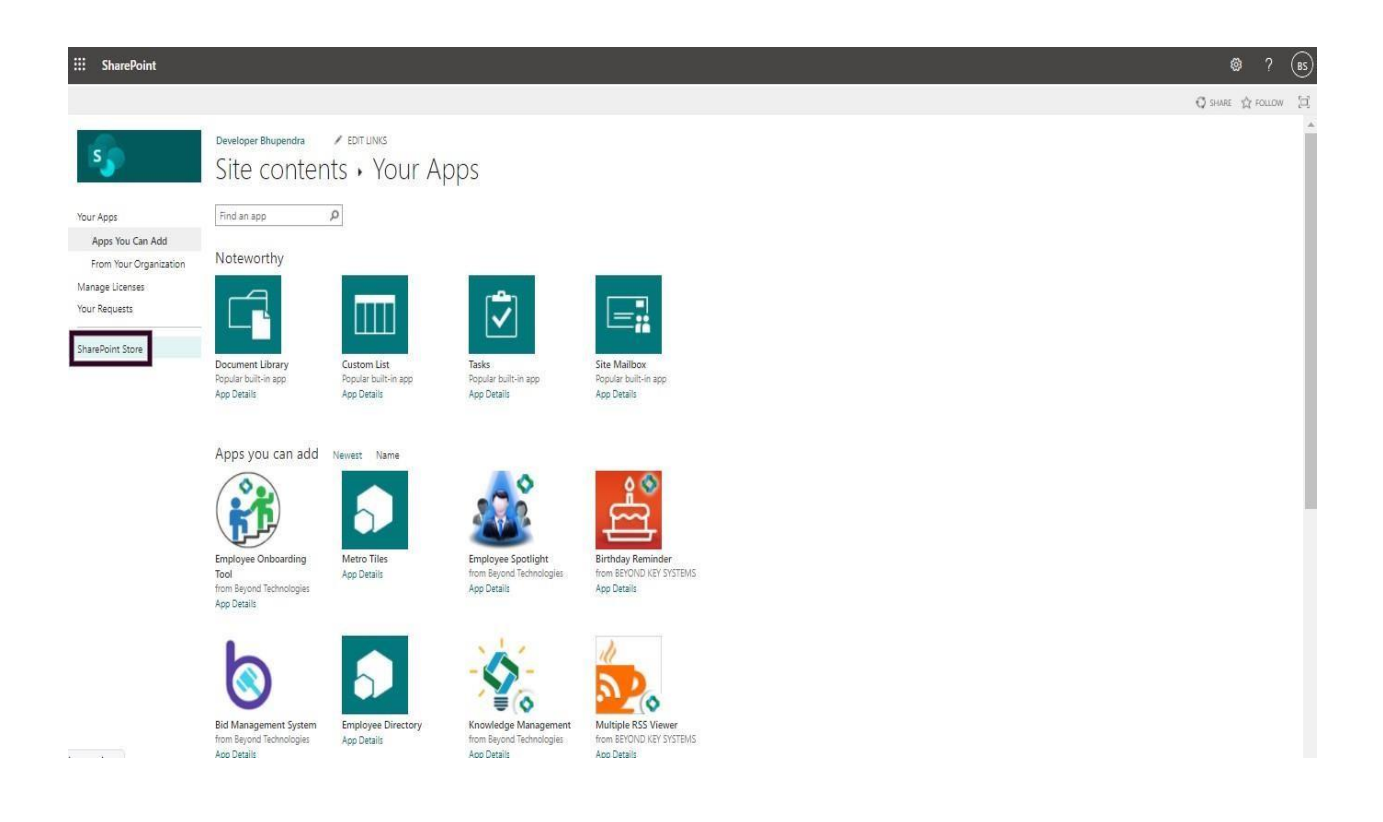

5. Search for the "Employee Onboarding Tool" version of the app on the store. Here's the URL of it, on store[-](https://appsource.microsoft.com/en-us/product/office/WA104380922) <https://appsource.microsoft.com/en-us/product/office/WA104380922>

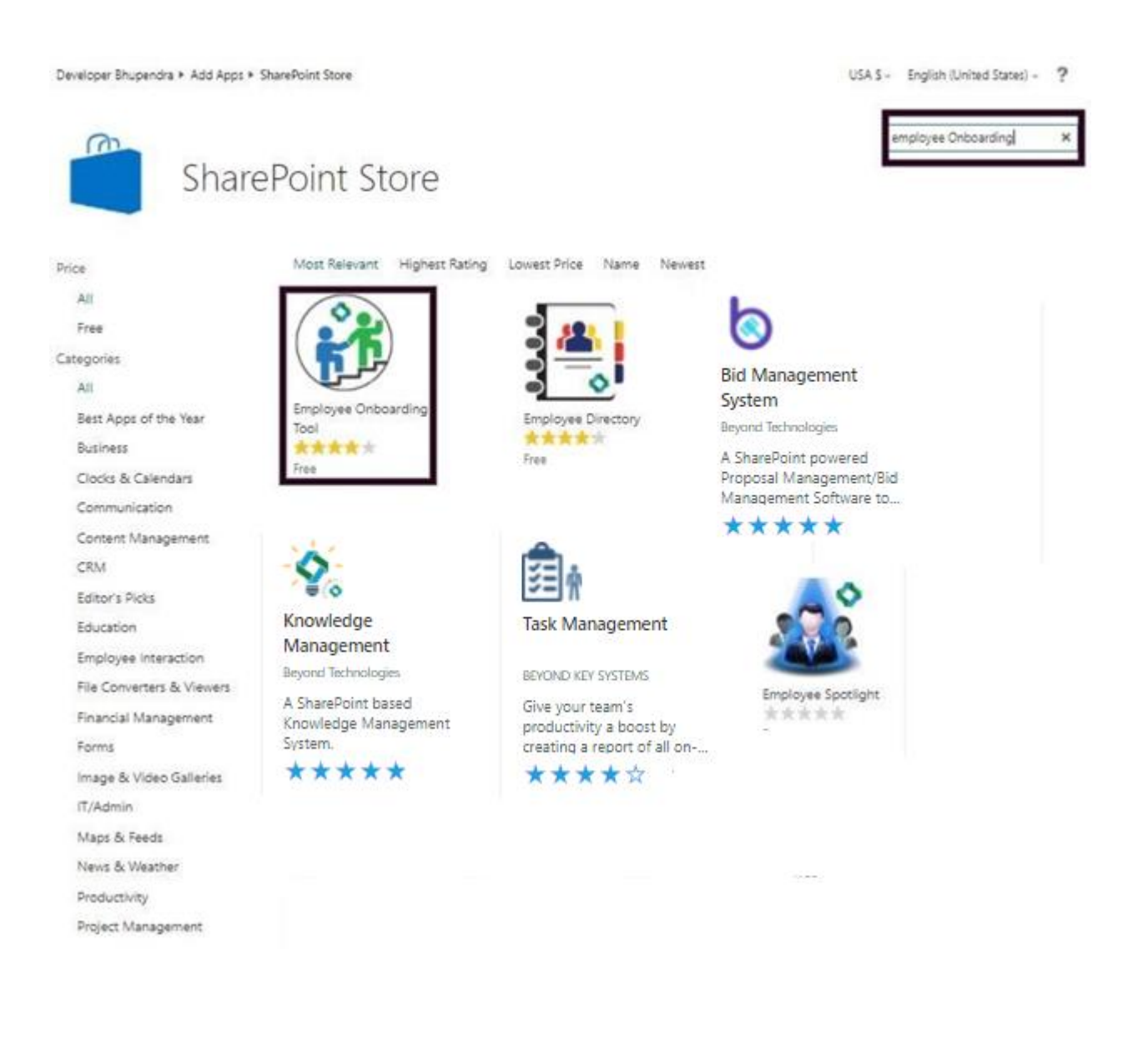

## 6. There is a "Add it" button available below the add-in icon using that you can install it.

Developer Bhupendra • Add Apps • SharePoint Store • Employee Onboarding Tool

USA  $$ -$  English (United States)  $-$  ?

| Ramit 1<br><b>Sala Heronic</b><br>Russy <sub>1</sub><br>Fisiks ?                                                        |                                                                                              |                                                                                              |
|----------------------------------------------------------------------------------------------------|----------------------------------------------------------------------------------------------|----------------------------------------------------------------------------------------------|
|                                                                                                    | 0 0 8 6 icens                                                                                | Free<br>ADD IT                                                                               |
| <b>Soutius Rais</b><br><b>Ital Tax</b><br>Listenin @ Inc.<br><b>Sky</b>                                                 | <b>Builder C</b><br><b>Brunsee fuer</b><br>70<br>W<br><b>Teiramii</b>                        | Good news - you already own this app.                                                        |
| Take Oil Juneral<br><b>Renainable and</b><br>Time Reisser Chall<br>moyon                                                | CristMaster<br>Hierode Contact Hardway<br><b>SAFONI TUNI</b><br><b>Enr Annual Dead Suite</b> | By acquiring this app you agree to its permissions.                                          |
| Bernstein Garen<br><b>Francis Employee</b><br><b>Sole Scoutist Figure</b><br><b>Tide Team Digitals</b><br><b>Scraph</b> | Deliveral Tarrell also<br><b>Newport</b><br><b>Allentary R</b><br>ATLEB<br>Marinado &        | VERSION<br>8.7.4.9                                                                           |
| <b>District form</b>                                                                                                    | Deceller, in Februar                                                                         | ★★★★★(15)<br>RATING<br>RELEASE                                                               |
| <b>Riggiert Natiber</b><br>$u_n$<br>×<br><b>Toyota Ranke</b>                                                            | ts.<br>100<br>98.18<br>$-21118$                                                              | January 2020<br>DATE:<br>Employee Interaction, Productivity, Workflow & Process-<br>CATEGORY |
| <b>South</b>                                                                                                    | 1.506                                                                                        | Management<br>App Website<br>SUPPORT                                                         |
|                                                                                                    |                                                                                              | MORE ACTIONS =                                                                               |
| <b>MMMM</b>                                                                                                    |                                                                                              |                                                                                              |
| С                                                                                                    |                                                                                              |                                                                                              |
|                                                                                                    |                                                                                              |                                                                                              |
|                                                                                                    |                                                                                              |                                                                                              |